# **BAB III METODE DAN DESAIN PENELITIAN**

#### **3.1. Metode Penelitian**

Menurut Nana Syaodih sukmadinata (2012, hlm. 52) , menyatakan "Metode penelitian adalah rangkaian cara atau kegiatan pelaksana penelitian yang didasari oleh asumsi-asumsi dasar, pandangan-pandangan filosofis dan ideologis pertanyaan dan isu-isu yang dihadapi".

Adapun metode yang digunakan dalam penelitian ini adalah metode penelitian survey eksplanasi (*eksplanatory survey*) yaitu suatu metode yang menyoroti adanya hubungan antar variabel dengan menggunakan kerangka pemikiran yang kemudian dirumuskan menjadi suatu hipotesis.

Masri Singarimbun dan Sofian Effendi (1995, hlm. 5), menyatakan bahwa " Metode *explanatory survey* adalah metode untuk menjelasakan hubungan klausal antara dua variabel atau lebih melalui pengajuan hipotesis.

Metode *explanatory survey* merupakan penjelasan penelitian yang menggunakan kuesioner berupa daftar pertanyaan yang akan diajukan kepada responden. Dengan menggunakan metode explanatory survey, maka penulis akan melakukan penelitian untuk mengetahui gambaran yaitu variabel Iklim sekolah, variabel Motivasi belajar, dan Hasil belajar. Objek yang diuji dalam penelitian ini adalah **"Pengaruh Iklim Sekolah (***School Climate***) dan Motivasi Belajar terhadap Hasil belajar Siswa kelas X pada Mata Pengantar Administrasi Perkantoran di SMK Sangkuriang 1 Cimahi".**

## **3.2. Variabel dan Operasional Variabel**

"Variabel penelitian adalah segala sesuatu apa saja yang ditetapkan oleh peneliti untuk dipelajari sehingga diperoleh informasi tentang hal tersebut kemudian ditarik kesimpulannya (Sugiyono, 2008, hlm. 83). Dinamakan variabel karena adanya variasi antara satu orang dengan lainnya atau antara objek satu dengan objek lain. dalam penelitian ini terdapat dua variabel bebas dan satu variabel terikat. Variabel yang dipaparkan dalam penelitian ini adalah:

## **3.2.1. Variabel Iklim Sekolah (***School Climate***) (X1)**

Persepsi setiap warga sekolah terhadap kondisi lingkungan sekolah baik fisik maupun non fisik, baik berupa perasaan negatif maupun positif yang berpengaruh terhadap kenyamanan suasana belajar.

Ada 7 indikator iklim sekolah sebagaimana dikemukakan oleh cohen, et.al (dalam Pinkus, 2009, hlm. 14), yaitu :

- 1. *Rules and norms,* meliputi adanya aturan yang dikomunikasikan dengan jelas dan dilaksanakan secara konsisten.
- 2. *Social and emotional security*, meliputi perasaan siswa yang merasa aman dari cemoohan, sindiran dan pengecualian.
- 3. *Support for learning,* menunjukan adanya dukungan terhadap praktek-praktek pengajaran, seperti tanggapan positif dan kontruktif, dorongan untuk mengambil resiko, tantangan akademik, perhatian individual, dan kesempatan untuk menunjukan pengetahuan dan keterampilan dalam berbagai cara.
- 4. *Respect for diversity,* menunjukan adanya sikap saling menghargai terhadap perbedaan individu pada semua tingkatan, yaitu antara siswa dengan siswa, orang tua dengan siswa, siswa dengan guru.
- 5. *Social support adult*, menunjukan adanya kerjasama dan hubungan yang saling mempercayai antara guru dengan siswa untuk mendukung siswa dalam kaitannya untuk sukses, keinginan untuk mendengarkan dan kepedulian pribadi.
- 6. *Social support students,* menunjukan adanya jaringan hubungan untuk mendukung kegiatan akademik dan pribadi siswa.
- 7. *Physical surroundings,* meliputi kebersihan,ketertiban,dan daya tarik fasilitas dan sumber daya material yang memadai.

Secara rinci operasional variabel Iklim sekolah (X1) sebagai berikut:

| Konsep variabel                                                                                                    | <b>Indikator</b>                                                                  | <b>Ukuran</b>                                                                                                    | <b>Skala</b>         | No.<br>item |
|----------------------------------------------------------------------------------------------------|-----------------------------------------------------------------------------------|----------------------------------------------------------------------------------------------------|----------------------|-------------|
| Variabel (X1)<br><b>Iklim Sekolah</b><br>(School Climate)<br>"Iklim sekolah<br>adalah suatu<br>sistem sosial yang<br>membentuk                          | Rules and<br>$1_{-}$<br>norms (aturan<br>dan norma)                               | Kejelasan aturan<br>a.<br>untuk siswa.<br>Konsistensi<br>$\mathbf b$ .<br>pelaksanaan<br>aturan untuk<br>siswa.                                                               | Interval             | 1<br>2,3    |
| persekitaran<br>pembelajaran dan<br>merupakan suatu<br>cara untuk<br>mengenali aspek-<br>aspek sosial,<br>emosi dan<br>intelektual yang<br>penting bagi | 2.<br>Social and<br>emotional<br>security<br>(keamanan<br>sosial dan<br>emosi)    | Keamanan sosial dan<br>a.<br>emosi: memahami<br>bahwa siswa merasa<br>aman dari perlakuan<br>atau kata-kata yang<br>tidak senonoh<br>(ejekan), cemoohan,<br>dan tersingkirkan | Interval             | 4,5,6       |
| belajar dan<br>pembelajaran".<br>(Pinkus, 2009,<br>hlm. 21)                                                                                             | 3.<br>Support for<br>learning<br>(dukungan<br>dalam belajar)<br>4.<br>Respect for | Peluang untuk<br>a.<br>menunjukan<br>pengetahuan,<br>keterampilan dalam<br>berbagai cara.<br>Perilaku saling<br>a.                                                            | Interval<br>Interval | 7,8<br>9,10 |

**Tabel 3.1 Operasional Variabel Iklim Sekolah**

**Tri Yuli Trisnawati, 2018**

*PENGARUH IKLIM SEKOLAH (School Climate) DAN MOTIVASI BELAJAR TERHADAP HASIL BELAJAR SISWA KELAS X PADA MATA PELAJARAN PENGANTAR ADMINISTRASI PERKANTORAN PROGRAM KEAHLIAN ADMINISTRASI PERKANTORAN DI SMK SANGKURIANG 1 CIMAHI* Universitas Pendidikan Indonesia | repository.upi.edu | perpustakaan.upi.edu

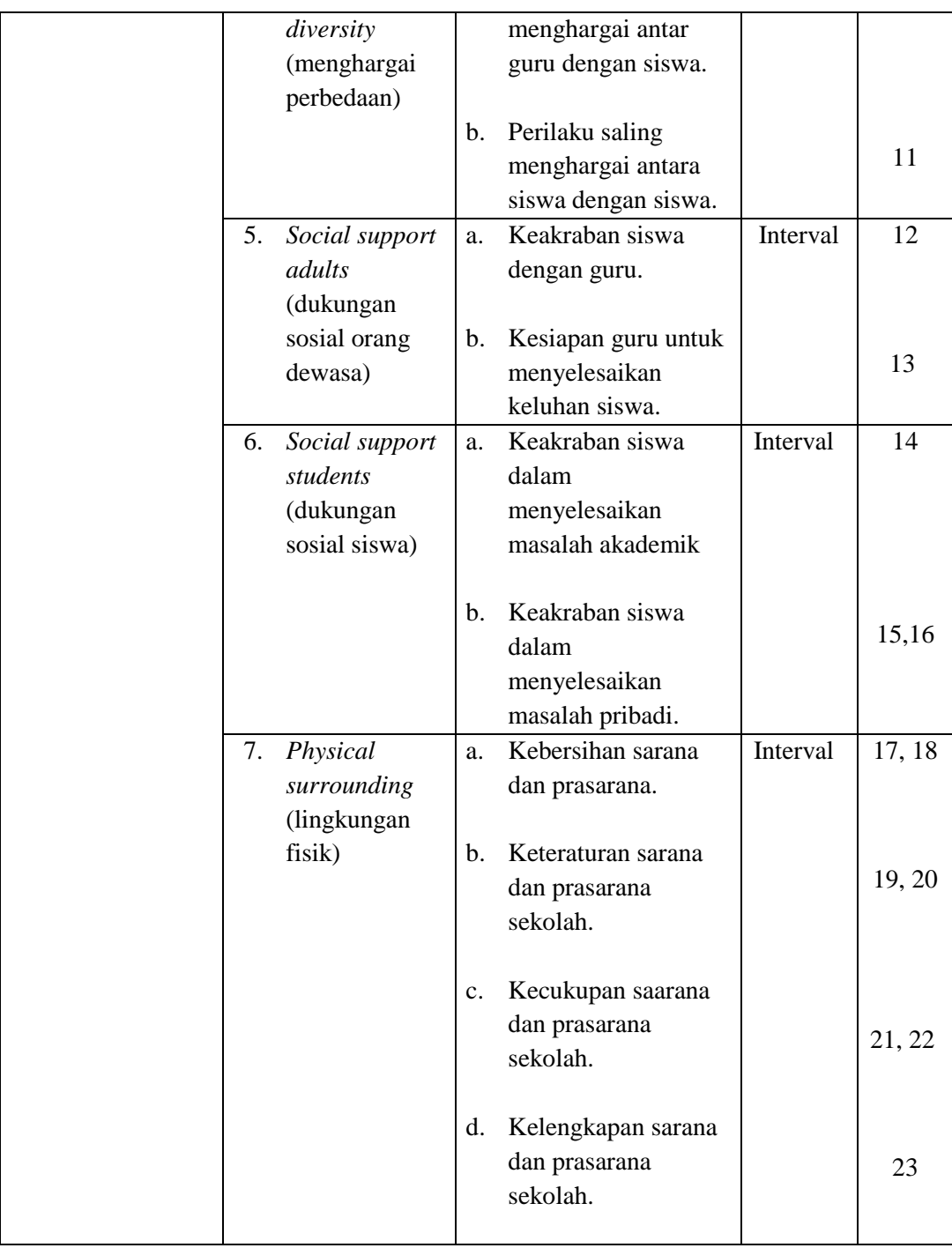

## **3.2.2. Variabel Motivasi Belajar (X2)**

Variabel motivasi belajar siswa dalam penelitian ini dapat diukur melalui indikator yang meliputi: (1) durasi belajar; (2) Frekuensi belajar; (3) Presistensinya; (4) Devosi dan pengorbanan; (5) Ketabahan dan Kemampuan; (6) Tingkat Aspirasi; (7) Tingkat kualifikasi prestasi; (8) Arah sikap terhadap sasaran kegiatan.

Uraian dari indikator dan ukuran motivasi itu sendiri akan dirinci dalam tabel berikut ini:

| <b>Konsep variabel</b>                                                                                                    | <b>Indikator</b>                                                                                | <b>Ukuran</b>                                                                                                    | <b>Skala</b> | No.<br><b>Item</b>             |
|----------------------------------------------------------------------------------------------------|-------------------------------------------------------------------------------------------------|----------------------------------------------------------------------------------------------------|--------------|--------------------------------|
| Variabel (X2)<br><b>Motivasi</b><br><b>Belajar</b><br>"Motivasi Belajar<br>adalah<br>dorongan<br>mental<br>yang<br>menggerakan | Durasi<br>1.<br>kegiatan<br>(berapa lama<br>kemampuan<br>pengguna<br>waktu<br>untuk<br>belajar) | Tingkat<br>a.<br>kemampuan<br>mengikuti<br>pembelajaran<br>secara<br>menyeluruh.<br>Tingkat<br>$\mathbf{b}$ .<br>penyesuaian<br>waktu<br>belajar | Interval     | $\mathbf{1}$<br>$\overline{2}$ |
| perilaku manusia,<br>yang<br>menimbulkan                                                                                       |                                                                                                 | dengan alokasi<br>waktu<br>yang<br>ada.                                                                                                    |              |                                |
| kegiatan<br>suatu<br>serta arah belajar<br>untuk<br>mencapai<br>tujuan<br>belajar".                                            | Frekuensi<br>2.<br>kegiatan<br>(berapa sering<br>belajar<br>dilakukan                           | Tingkat<br>a.<br>keikutsertaan<br>dalam<br>pelaksanaan<br>pembelajaran.                                                                          | Interval     | 3,4                            |
| (Makmum,<br>2007,<br>hlm. 37)                                                                                                  | dalam periode<br>waktu<br>tertentu)                                                             | Tingkat<br>b.<br>penggunaan<br>waktu<br>luang<br>untuk belajar.                                                                                  |              | 5                              |
|                                                                                                    | 3.<br>Persistensinya<br>(Ketepan dan<br>kelekatan)                                              | Tingkat<br>a.<br>ketepatan<br>dalam<br>menyelesaikan<br>dalam<br>tugas<br>belajar.<br>Tingkat<br>b.                                              | Interval     | 6                              |

**Tabel 3.2 Operasional Variabel Motivasi Belajar**

**Tri Yuli Trisnawati, 2018**

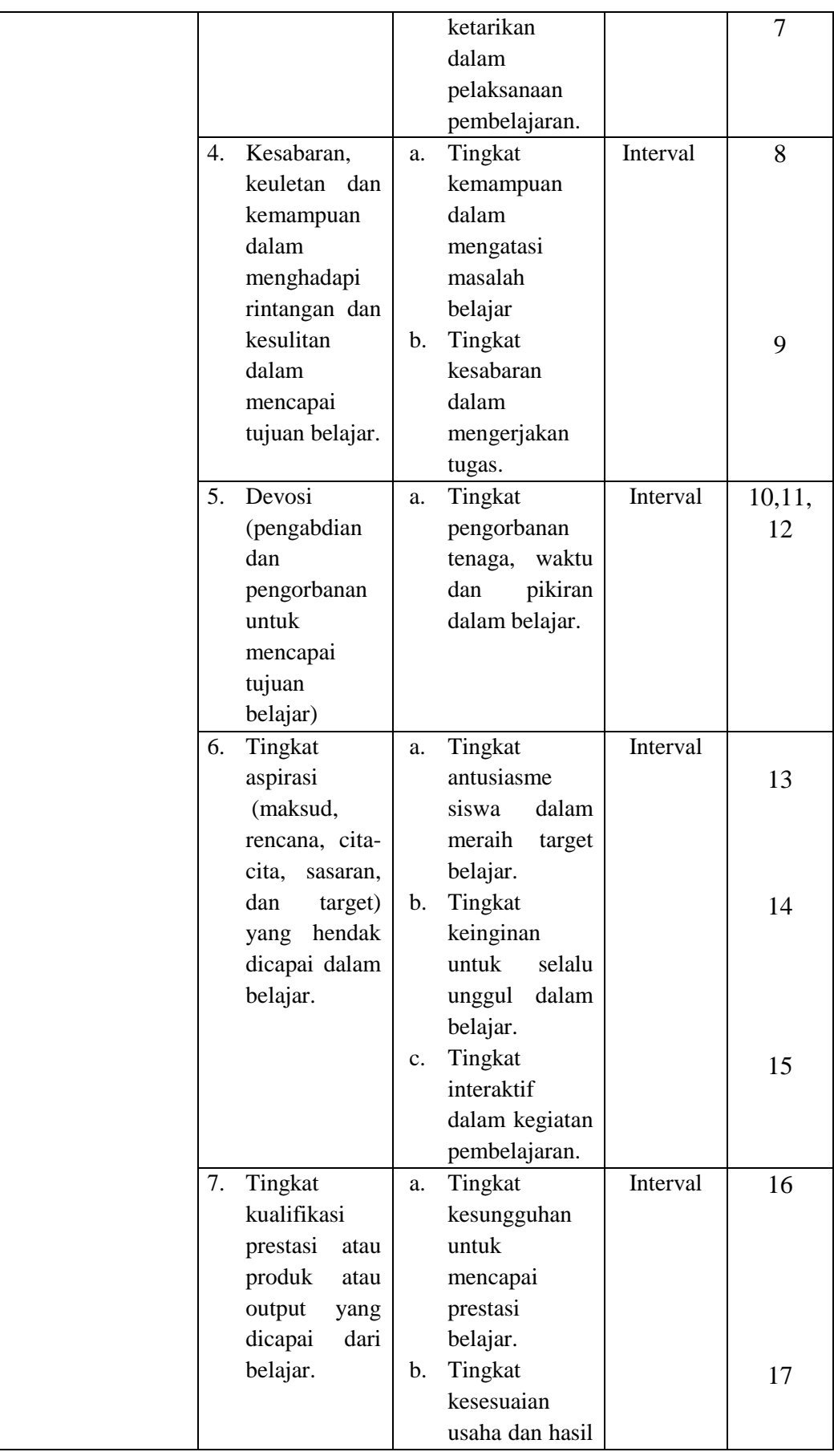

**Tri Yuli Trisnawati, 2018**

*PENGARUH IKLIM SEKOLAH (School Climate) DAN MOTIVASI BELAJAR TERHADAP HASIL BELAJAR SISWA KELAS X PADA MATA PELAJARAN PENGANTAR ADMINISTRASI PERKANTORAN PROGRAM KEAHLIAN ADMINISTRASI PERKANTORAN DI SMK SANGKURIANG 1 CIMAHI* Universitas Pendidikan Indonesia | repository.upi.edu | perpustakaan.upi.edu

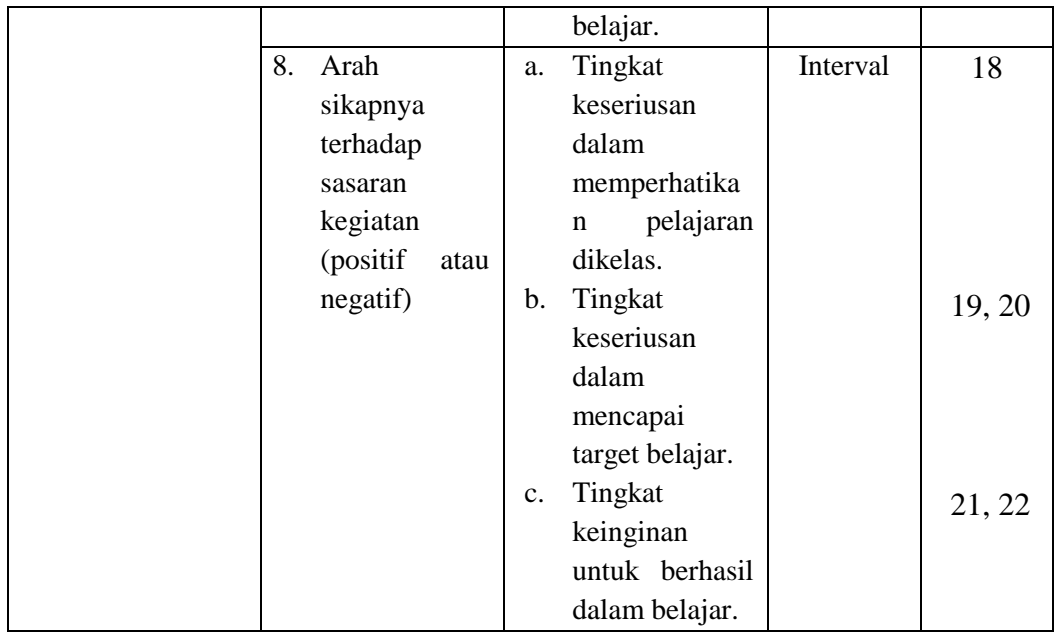

## **3.2.3. Variabel Hasil Belajar**

Hasil belajar merupakan perubahan perilaku manusia yang diperoleh setelah mengalami proses belajar. Indikator hasil belajar ini yaitu nilai ujian akhir

**Variabel Indikator Ukuran Skala** Hasil belajar adalah kemampuankemampuan yang dimiliki siswa setelah ia menerima pengalaman belajarnya Sudjana (2013, hlm. 22) Hasil yang diperoleh dari kegiatan belajar disekolah Nilai Akhir Semester kelas X pada mata pelajaran administrasi perkantoran di SMK Sangkuriang 1 Cimahi Interval

**Tabel 3. 3 Operasional Variabel Hasil Belajar**

## **3.3. Populasi dan Sampel Penelitian**

"Populasi adalah wilayah generalisasi yang terdiri atas objek/subjek yang mempunyai kualitas dan karakteristik tertentu yang ditetapkan oleh peneliti untuk dipelajari dan kemudian ditarik kesimpulannya" (Sugiyono, 2008, hlm. 80)

Dalam penelitian ini yang akan diamati adalah siswa kelas X Program Keahlian Administrasi Perkantoran di SMK Sangkuriang 1 Cimahi, yang terdiri dari 2 kelas yaitu kelas X AP 1 dan X AP 2. Jumlah siswa kelas X AP 1 yaitu 38 siswa dan kelas X AP 2 yaitu 40 siswa, sehingga jumlah seluruh populasi sebanyak 78 siswa.

Menurut Arikunto (2010, hlm. 100), apabila subjek kurang dari 100 orang, maka lebih baik diambil seluruhnya sehingga penelitiannya merupakan penelitian populasi.

## **3.4. Teknik dan Alat pengumpulan Data**

Dalam penelitian ini, penulis membutuhkan teknik dan alat untuk mengumpulkan data yang dibutuhkan agar dapat mudah diolah sedemikian rupa. Sebagaimana yang dikemukakan oleh Sambas dan Uep (2011, hlm. 99) bahwa "Teknik pengumpulan data adalah cara yang dapat digunakan oleh peneliti untuk mengumpulkan data."

Teknik pengumpulan data yang digunakan untuk mendapatkan data yang diperlukan dalam penelitian ini adalah teknik wawancara dan kuesioner.

#### 1. Teknik kuesioner

Teknik kuesioner merupakan teknik pengumpulan data yang dilakukan dengan cara memberi seperangkat pernyataan yang harus diisi oleh responden melalui penyebaran angket/kuesioner. Sebagaiamana yang dikemukakan oleh Sugiyono (2013, hlm. 199) bahwa:

Teknik pengumpulan data yang dilakukan dengan cara memberi seperangkat pernyataan tertulis kepada responden untuk dijawabnya. Kuesioner merupakan teknik pengumpulan yang efisien bila peneliti tahu dengan pasti variabel yang akan diukur dan tahu apa yang bisa diharapkan dari responden. Selain itu, kuesioner juga cocok digunakan bila jumlah responden cukup besar dan tersebar diwilayah yang luas. Kuesioner dapat berupa pertanyaanpertanyaaan tertutup atau terbuka, dapat diberikan kepada responden secara langsung atau dikirim melalui pos, atau internet.

Dalam penelitian ini , angket yang disebar yaitu angket untuk variabel Iklim Sekolah (*School Climate*) dan Motivasi Belajar Siswa lalu adapun sebagai variabel Y yaitu hasil belajar siswa dilihat dari hasil uas siswa berupa nilai-nilai. Adapun langkah-langkah menyusun angket b, adalah sebagai berikut:

- a. Menyusun kisi-kisi angket berupa daftar pernyataan.
- b. Merumuskan item-item pertanyaan dengan dilengkapi alternatif jawabannya.
- c. Menentukan skala penilaian angket Skala penilaian angket yang dapat digunakan dalam penelitian ini adalah skala lima kategori model Likert dengan tiap alternatif jawaban diberi skor dari 1-5. Berikut dapat dilihat kriteria pemberian skor untuk alternatif jawaban pada.

## **3.5. Pengujian Instrument Penelitian**

Instrumen sebagai alat pengumpulan data sangatlah perlu diuji kelayakannya, karena akan menjamin bahwa data yang dikumpulkan tidak bias. Pengujian instrumen ini dilakukan melalui pengujian validitas dan reliabilitas. Instrumen yang valid berarti instrumen tersebut dapat digunakan untuk mengukur apa yang hendak diukur dalam penelitian ini.

#### **3.5.1. Uji Validitas dan Reliabilitas**

**Tri Yuli Trisnawati, 2018** *PENGARUH IKLIM SEKOLAH (School Climate) DAN MOTIVASI BELAJAR TERHADAP HASIL BELAJAR*  "Validitas adalah suatu ukuran yang menunjukkan tingkat-tingkat kevalidan atau kesahihan suatu instrumen". (Riduwan, 2011, hlm. 194) Pengujian reliabilitas instrumen adalah pengujian alat pengumpulan data kedua. "Reliabilitas menunjuk pada satu pengertian bahwa sesuatu instrumen dapat dipercaya untuk digunakan sebagai alat pengumpul data karena instrumen tersebut sudah dianggap baik". (Riduwan, 2011, hlm. 194)

Pengujian validitas dan reliabilitas instrumen menggunakan *Software SPSS (Statistic Product and Service Solutions) version 21.0* dengan langkahlangkah menurut Riduwan (2011, hlm. 195 – 206) sebagai berikut:

- 1. Aktifkan program SPSS 21.0 sehingga tampak *spreadsheet*.
- 2. Aktifkan *Variable View*, kemudian isi data sesuai dengan keperluan.
- 3. Setelah mengisi *Variable View*, klik *Data View*, isikan data sesuai dengan skor yang diperoleh dari responden.
- 4. Simpan data tersebut (*Save*) dengan nama "Data Vailiditas dan Reliabilitas" atau sesuai keinginan.
- 5. Klik menu *Analyze*, pilih *Scale*, pilih *Reliability Analysis*.
- 6. Setelah itu akan muncul kotak dialog *Relibility Analysis*.
- 7. Pindahkan semua nomor item dengan cara mengklik pada item pertama kemudian [tekan Ctrl+A] dan pindah variabel tersebut ke kotak *Items*. Pada *Model* pilih *Split-half*.
- 8. Masih pada kotak *Reliability Analysis*, klik *Statistics*, sehingga tampil kotak dialog *Statistics*. Pada kotak dialog *Descriptives for* pilih *Scale if item deleted* dan semua perintah diabaikan.
- 9. Jika sudah mendestinasikan, klik *Continue* sehingga kembali ke kotak dialog *Reliability Analysis*.
- 10. Klik **OK**, sehingga muncul hasilnya.

Langkah kerja yang dapat dilakukan dalam rangka mengukur validitas dan reliabilitas instrumen penelitian adalah sebagai berikut:

- 1. Menyebar instrumen yang akan diuji validitasnya, kepada responden yang bukan responden sesungguhnya.
- 2. Mengumpulkan data hasil uji coba instrumen.
- 3. Memeriksa kelengkapan data, untuk memastikan lengkap tidaknya lembaran data yang terkumpul. Termasuk di dalamnya memeriksa kelengkapan pengisian item angket.
- 4. Membuat tabel pembantu untuk menempatkan skor-skor pada item yang diperoleh. Hal tersebut dilakukan untuk mempermudah perhitungan atau pengolahan data selanjutnya.

**Tri Yuli Trisnawati, 2018**

- 5. Memberikan/menempatkan *(scoring)* terhadap item-item yang sudah diisi pada tabel pembantu.
- 6. Menentukan nilai tabel koefisien korelasi pada derajat bebas  $(db) = n-2$ , dimana n merupakan jumlah responden yang dilibatkan dalan uji validitas, yaitu 30 orang. Sehingga diperoleh db =  $30 - 2 = 28$ , dan  $\alpha$  = 5%.
- 7. Membuat kesimpulan, yaitu dengan cara membandingkan nilai hitung r dan nilai tabel r. Dengan kriteria sebagai berikut:
	- a. Jika rhitung > rtabel , maka instrumen dinyatakan valid.
	- b. Jika rhitung < rtabel, maka instrumen dinyatakan tidak valid.
	- c. Jika nilai rhitung > rtabel, maka instrumen dinyatakan reliabel.
	- d. Jika nilai rhitung < rtabel , maka instrumen dinyatakan tidak reliabel.

#### **3.5.1.1. Uji Validitas Variabel Iklim Sekolah (***School Climate***) (X1)**

Uji validitas yang digunakan untuk variabel Iklim Sekolah  $(X_1)$ diukur oleh 7 indikator, yaitu: (1) *Rules and norms* (aturan dan norma), (2) *social and emotional security* (keamanan sosial dan emosi), (3) *support for learning* (dukungan dalam belajar), (4) *respect for diversity* (menghargai perbedaan), (5) *social support adults* (dukungan sosial orang dewasa), (6) *social support students* ( dukungan sosial orang dewasa), (7*) physical surrounding* (lingkungan fisik) . Indikator tersebut diuraikan menjadi 23 item pernyataan angket.

Rekapitulasi hasil perhitungan uji validitas variabel Iklim Sekolah (X1) dengan menggunakan bantuan *Software SPSS (Statistic Product and Service Solutions) version 21.0* dapat dilihat pada tabel berikut:

| No. Item       | <b>Thitung</b> | <b>Ttabel</b> | Keterangan         |
|----------------|----------------|---------------|--------------------|
| 1              | 0,8354         | 0,456         | Valid              |
| $\overline{2}$ | 0,8162         | 0,456         | Valid              |
| 3              | 0,8298         | 0,456         | Valid              |
| $\overline{4}$ | 0,0655         | 0,456         | <b>Tidak Valid</b> |
| 5              | 0,7201         | 0,456         | Valid              |
| 6              | 0,7335         | 0,456         | Valid              |
| 7              | 0,6253         | 0,456         | Valid              |
| 8              | 0,5857         | 0,456         | Valid              |
| 9              | 0,7201         | 0,456         | Valid              |
| 10             | 0,24           | 0,456         | <b>Tidak Valid</b> |
| 11             | 0,6223         | 0,456         | Valid              |
| 12             | 0,583          | 0,456         | Valid              |
| 13             | 0.8298         | 0,456         | Valid              |
| 14             | 0,7335         | 0,456         | Valid              |
| 15             | 0,5758         | 0,456         | Valid              |
| 16             | 0,5839         | 0,456         | Valid              |
| 17             | 0,765          | 0,456         | Valid              |
| 18             | 0,6545         | 0,456         | Valid              |
| 19             | 0,5488         | 0,456         | Valid              |
| 20             | 0,82981        | 0,456         | Valid              |
| 21             | 0,52145        | 0,456         | Valid              |
| 22             | 0,78836        | 0,456         | Valid              |
| 23             | 0,49547        | 0,456         | Valid              |

**Tabel 3. 4 Hasil Uji Validitas Iklim Sekolah (X1)**

*Sumber: Hasil Pengolahan Data*

Berdasarkan tabel di atas pengujian validitas terdapat 23 item untuk variabel Iklim Sekolah (X1), 2 dinyatakan tidak valid (item nomor 4 & 10). Maka dari itu, dari keseluruhan jumlah 23 item yang dapat digunakan sebagai alat untuk mengumpulkan data dari variabel Iklim Sekolah (X1) adalah 21 item.

## **1.6.1.2. Uji Validitas Variabel Motivasi Belajar (X2)**

Uji validitas yang digunakan untuk variabel Motivasi Belajar  $(X_2)$  diukur oleh 8 indikator, yaitu: (1) Durasi belajar, (2) Frekuensi belajar, (3) Presistensinya, (4) Devosi dan Pengorbanan, (5) Ketabahan dan Kemampuan, (6) Tingkat Aspirasi, (7) tingkat kualifikasi prestasi, (8) Arah sikap terhadap sasaran kegiatan. Indikator tersebut diuraikan menjadi 22 item pernyataan angket.

Rekapitulasi hasil perhitungan uji validitas variabel Motivasi Belajar  $(X_2)$ dengan menggunakan bantuan *Software SPSS (Statistic Product and Service Solutions) version 21.0* dapat dilihat pada tabel berikut:

| No. Item       | <b>Thitung</b> | <b>Ttabel</b> | Keterangan         |
|----------------|----------------|---------------|--------------------|
| 1              | 0,80           | 0,456         | Valid              |
| $\overline{2}$ | 0,60           | 0,456         | Valid              |
| 3              | 0,80           | 0,456         | Valid              |
| $\overline{4}$ | 0,55           | 0,456         | Valid              |
| 5              | 0,68           | 0,456         | Valid              |
| 6              | 0,51           | 0,456         | Valid              |
| 7              | 0,61           | 0,456         | Valid              |
| 8              | 0,68           | 0,456         | Valid              |
| 9              | 0,67           | 0,456         | Valid              |
| 10             | 0,56           | 0,456         | Valid              |
| 11             | 0,63           | 0,456         | Valid              |
| 12             | 0,30           | 0,456         | <b>Tidak Valid</b> |
| 13             | 0.80           | 0,456         | Valid              |
| 14             | 0,60           | 0,456         | Valid              |
| 15             | 0,66           | 0,456         | Valid              |
| 16             | 0,38           | 0,456         | <b>Tidak Valid</b> |
| 17             | 0,80           | 0,456         | Valid              |
| 18             | 0,51           | 0,456         | Valid              |
| 19             | 0,30           | 0,456         | <b>Tidak Valid</b> |
| 20             | 0,80           | 0,456         | Valid              |
| 21             | 0,68           | 0,456         | Valid              |
| 22             | 0,63           | 0,456         | Valid              |

**Tabel 3. 5 Hasil Validitas Motivasi Belajar (X2)**

Berdasarkan tabel di atas pengujian validitas terdapat 22 item untuk variabel Motivasi Belajar  $(X_2)$ , 3 dinyatakan tidak valid (item nomor 12, 16 & 19). Maka dari itu, dari keseluruhan jumlah 22 item yang dapat digunakan sebagai alat untuk mengumpulkan data dari variabel Motivasi Belajar  $(X_2)$  adalah 19 item.

Dengan demikian, keseluruhan rekapitulasi jumlah angket hasil uji coba dapat ditampilkan dalam tabel berikut ini:

|              | <b>Jumlah Item Angket</b> |                  |       |                       |  |
|--------------|---------------------------|------------------|-------|-----------------------|--|
| No.          | Variabel                  | Sebelum Uji      |       | Setelah Uji Instrumen |  |
|              |                           | <b>Instrumen</b> | Valid | <b>Tidak Valid</b>    |  |
|              | Iklim Sekolah             |                  |       |                       |  |
|              | Motivasi Belajar          |                  | 19    |                       |  |
| <b>Total</b> |                           |                  | 40    |                       |  |

**Tabel 3. 6 Rekapitulasi Jumlah Angket Hasil Uji Coba**

*Sumber: Rekapitulasi Hasil Pengolahan Data*

Berdasarkan tabel di atas dapat disimpulkan bahwa banyaknya instrumen yang akan disebar pada responden adalah sebanyak 40 item.

## **1.6.1.3. Reliabilitas Instrumen**

Rekapitulasi hasil perhitungan uji reliabilitas dengan menggunakan bantuan *Software SPSS (Statistic Product and Service Solutions) version 21.0* dapat dilihat pada tabel berikut:

**Tabel 3. 7 Rekapitulasi Hasil Perhitungan Realibilitas Variabel X1, X2 dan Y**

| No. | Variabel         | <b>Hasil</b>   |               |            |
|-----|------------------|----------------|---------------|------------|
|     |                  | <b>Thitung</b> | <b>Ttabel</b> | Keterangan |
|     | Iklim Sekolah    | 0,783          | 0.456         | Reliabel   |
|     | Motivasi Belajar | 0.776          | 0,456         | Reliabel   |

*Sumber: Rekapitulasi Hasil Pengolahan Data*

Berdasarkan tabel di atas, hasil perhitungan dari angket variabel Iklim Sekolah  $(X_1)$  dinyatakan reliabel, karena rhitung > r<sub>tabel</sub> (0,783 > 0,456). Selanjutnya hasil perhitungan dari angket variabel Motivasi Belajar (X2) juga dinyatakan reliabel, karena  $r_{\text{hitung}} > r_{\text{table}}$  (0,776 > 0,456). Dengan demikian seluruh instrumen dalam penelitian ini merupakan instrumen yang dapat dipercaya.

## **3.6. Pengujian Persyaratan Analisis Data**

Dalam melakukan analisis data, terdapat beberapa syarat yang harus dipenuhi terlebih dahulu sebelum pengujian hipotesis dilakukan. Syarat yang harus terlebih dahulu dilakukan tersebut adalah dengan melakukan beberapa pengujian, yaitu uji Normalitas, Homogenitas dan uji Linearitas.

#### **3.6.1. Uji Normalitas**

Uji normalitas ini dimaksudkan untuk mengetahui apakah data berdistribusi normal atau tidak, jika data berdistribusi normal maka proses selanjutnya menggunakan perhitungan statistik parametrik, sebaliknya jika data tidak berdistribusi normal maka untuk perhitungannya menggunakan statistik non parametrik.

Pengujian normalitas menggunakan *Software SPSS (Statistic Product and Service Solutions) version 21.0* dengan langkah-langkah menurut Riduwan (2011, hlm. 39 – 42) sebagai berikut:

- 1. Aktifkan program SPSS 21.0 sehingga tampak *spreadsheet*.
- 2. Aktifkan *Variable View*, kemudian isi data sesuai dengan keperluan.
- 3. Setelah mengisi *Variable View*, klik *Data View*, isikan data sesuai dengan skor total variabel X1, X2, dan Y yang diperoleh dari responden.
- 4. Simpan data tersebut (*Save*) dengan nama "Skor Kuesioner Total" atau sesuai keinginan.
- 5. Klik menu *Analyze*, pilih *Nonparametric Test*, pilih *1-Sample KS*.
- 6. Setelah itu akan muncul kotak dialog *One-Sample Kolmogorov-Smirnov Test*.
- 7. Pindahkan semua item variabel dengan cara mengklik pada item pertama kemudian [tekan Ctrl+A] dan pindah variabel tersebut ke kotak *Items*. Pada *Test Distribution* klik *Normal*.
- 8. Masih pada kotak *One-Sample Kolmogorov-Smirnov Test*, klik *Options*, sehingga tampil kotak dialog *Options*. Pada kotak dialog *Statistics* pilih *Descriptives* dan semua perintah diabaikan.
- 9. Jika sudah, klik *Continue* sehingga kembali ke kotak dialog *Options*.
- 10. Klik **OK**, sehingga muncul hasilnya.

#### **3.6.2. Uji Homogenitas**

Uji homogenitas, dilakukan untuk mengetahui apakah terdapat sampel yang terpilih menjadi responden berasal dari kelompok yang sama. Dengan kata lain, bahwa sampel yang diambil memiliki sifat-sifat yang sama atau homogen.

Ide dasar uji asumsi homogenitas adalah untuk kepentingan akurasi data dan keterpercayaan terhadap hasil penelitian. Uji asumsi homogenitas merupakan uji perbedaan antara dua kelompok, yaitu dengan melihat perbedaan varians kelompoknya. Dengan demikian, pengujian homogenitas varians ini untuk mengasumsikan bahwa skor setiap variabel memiliki varians yang homogen. (Muhidin, 2010, hlm. 96)

Pengujian homogenitas menggunakan *Software SPSS (Statistic Product and Service Solutions) version 21.0* dengan langkah-langkah menurut Riduwan (2011, hlm. 53 – 59) sebagai berikut:

- 1. Aktifkan program SPSS 21.0 sehingga tampak *spreadsheet*.
- 2. Aktifkan *Variable View*, kemudian isi data sesuai dengan keperluan.
- 3. Setelah mengisi *Variable View*, klik *Data View*, isikan data sesuai dengan skor total variabel X1, X2, dan Y yang diperoleh dari responden.
- 4. Klik menu *Analyze*, pilih *Compare Means*, pilih *One-Way Anova*.
- 5. Setelah itu akan muncul kotak dialog *One-Way Anova*.
- 6. Pindahkan item variabel Y ke kotak *Dependent List* dan item variabel X1 dan X2 pada *Factor*.
- 7. Masih pada kotak *One-Way Anova*, klik *Options*, sehingga tampil kotak dialog *Options*. Pada kotak dialog *Statistics* pilih *Descriptives* dan *Homogeneity of variance test* lalu semua perintah diabaikan.
- 8. Jika sudah, klik *Continue* sehingga kembali ke kotak dialog *Options*.
- 9. Klik **OK**, sehingga muncul hasilnya.

#### **3.6.3. Uji Linieritas**

Tujuan pengujian linieritas adalah untuk mengetahui hubungan antara variabel terikat dan variabel bebas bersifat linier. Uji linieritas dilakukan dengan uji kelinieran regresi. Sebelum menguji linieritas regresi, harus diketahui persamaan regresi sederhana yaitu:

 $\dot{Y} = a + bX$  (Sugiyono, 2007, hlm. 244)

Keterangan:

 $\dot{Y}$  = Subjek dalam variabel dependen yang diprediksikan

 $a =$ Konstanta

b = Angka arah atau koefisien regresi, yang menunjukkan angka peningkatan atau penurunan variabel dependen yang didasarkan pada variabel independen. Bila b (+) maka naik dan bila (-) maka terjadi penurunan.

Pengujian linieritas menggunakan *Software SPSS (Statistic Product and Service Solutions) version 21.0* dengan langkah-langkah menurut Riduwan (2011, hlm. 65 – 70) sebagai berikut:

- 1. Aktifkan program SPSS 21.0 sehingga tampak *spreadsheet*.
- 2. Aktifkan *Variable View*, kemudian isi data sesuai dengan keperluan.
- 3. Setelah mengisi *Variable View*, klik *Data View*, isikan data sesuai dengan skor total variabel X1, X2, dan Y yang diperoleh dari responden.
- 4. Klik menu *Analyze*, pilih *Compare Means*, pilih *Means*.
- 5. Setelah itu akan muncul kotak dialog *Means*.
- 6. Pindahkan item variabel Y ke kotak *Dependent List* dan item variabel X1 dan X2 pada *Independent List*.
- 7. Masih pada kotak *Means*, klik *Options*, sehingga tampil kotak dialog *Options*. Pada kotak dialog *Statistics for First Layer* pilih *Test for linearity* dan semua perintah diabaikan.
- 8. Jika sudah, klik *Continue* sehingga kembali ke kotak dialog *Options*.
- 9. Klik **OK**, sehingga muncul hasilnya.

## **3.7. Teknik Analisis Data**

Uep Tatang Sontani dan Sambas Ali Muhidin (2011, hlm. 158) mengemukakan bahwa teknik analisis data dilakukan setelah data dari seluruh responden sudah terkumpul. Teknik analisis data dapat diartikan sebagai cara melaksanakan analisis terhadap data, dengan tujuan mengolah data tersebut menjadi informasi, sehingga karakteristik atau sifat-sifat datanya dapat dengan mudah dipahami dan bermanfaat untuk menjawab masalah-masalah yang berkaitan dengan kegiatan penelitian, baik berkaitan dengan deskripsi data maupun untuk membuat induksi, atau menarik kesimpulan tentang karakteristik populasi berdasarkan data yang diperoleh sampel (statistik)."

Selanjutnya berdasarkan pengertian diatas, ada dua tujuan dilakukannya analisis data, antara lain: (a) Mendeskripsikan data. Dalam statistika, kegiatan mendeskripsikan data ini dibahas pada statistika deskriptif. (b) Membuat induksi atau menarik kesimpulan tentang karakteristik populasi.

#### **3.7.1. Teknik Analisis Deskriptif**

Salah satu teknik analisis data yang digunakan dalam penelitian ini adalah analisis data deskriptif.

Analisis data penelitian secara deskriptif yang dilakukan melalui statistika deskriptif, yaitu statistik yang digunakan untuk menganalisis data dengan cara mendeskripsikan atau menggambarkan data yang telah terkumpul sebagaimana adanya tanpa bermaksud membuat generalisasi hasil penelitian. (Sontani & Muhidin, 2011, hlm. 163)

Teknik analisis data yang digunakan dalam penelitian ini adalah teknik analisis deskriptif, yaitu untuk menjawab rumusan masalah no 1,2 dan 3 untuk mengetahui gambaran tingkat kondusifitas Iklim sekolah, tingkatan Motivasi Belajar Siswa dan Hasil belajar. Adapun perhitungan persentase skor rata-rata untuk mengetahui deskripsi atau gambaran variabel penelitian. Untuk mempermudah dalam mendeskripsikan variabel penelitian, digunakan kriteria tertentu mengacu pada rata-rata skor kategori angket yang diperoleh dari responden.

Selain itu, untuk mempermudah dalam mendeskripsikan variabel penelitian, digunakan kriteria tertentu yang mengacu pada skor angket yang diperoleh dari responden. Data yang diperoleh kemudian diolah, maka diperoleh rincian skor dan kedudukan responden berdasarkan urutan angket yang masuk untuk masing masing variabel Untuk itu penulis menggunakan langkah-langkah seperti yang dikemukakan oleh Sugiyono (2010, hlm. 81)

a. Menentukan jumlah skor kriterium (SK) dengan menggunakan rumus:

 $SK = ST \times IR \times IR$ .

Ket:

 $SK = Skor Kriterium$ 

ST = Skor Tertinggi

JB = Jumlah Bulir Soal

- JR = Jumlah Responden
- b. Membandingkan jumlah skor hasil angket dengan jumlah skor item, untuk mencari jumlah skor dari hasil angket dengan rumus:

∑*xi*= *x<sup>1</sup> x<sup>2</sup> x3 ......+x37.*

Keterangan :

 $X_1$  = Jumlah skor hasil angket variabel x

 $X_1$ - $X_n$  = Jumlah skor angket masing masing responden

- a. Membuat daerah kontinum. Langkah langkahnya sebagai berikut:
	- 1. Menentukan kontinum tertinggi dan terendah

Sangat Tinggi :  $K = ST \times JB \times JR$ Sangat Rendah :  $K = SR \times JB \times JR$ 

2. Menentukan selisih skor kontinum dari setiap tingkatan dengan rumus :

$$
R = \frac{skortertinggi-skorterendah}{5}
$$

3. Menentukan daerah kontinum sangat tinggi, tinggi, sedang, rendah dan sangat rendah dengan cara menambahkan

selisih (R) dari mulai kontinum sangat rendah ke kontinum sangat tinggi.

Untuk mengetahui jarak pada interval kelima digunakan rumus berikut ini: Rentang = skor maksimal – skor minimal =  $5-1 = 4$ 

Lebar interval = rentang/ banyak interval =  $4/5 = 0.8$ 

Berdasarkan perhitungan diatas, diperoleh skala penafsiran skor rata-rata jawaban responden yang dapat dilihat pada table berikut

| No. | <b>Rentang</b> | <b>Penafsiran</b>        |                |  |
|-----|----------------|--------------------------|----------------|--|
|     |                | $\mathbf{X}_1$           | $\mathbf{X}_2$ |  |
| 1.  | $1,00-1,79$    | Sangat Tidak<br>Kondusif | Sangat Rendah  |  |
| 2.  | $1,80 - 2,59$  | Tidak Kondusif           | Rendah         |  |
| 3.  | $2,60 - 3,39$  | Cukup Kondusif           | Cukup          |  |
| 4.  | $3,40 - 4,19$  | Kondusif                 | Tinggi         |  |
| 5.  | $4,20 - 5,00$  | Sangat Kondusif          | Sangat Tinggi  |  |

**Tabel 3. 8 Skala Penafsiran Rata-Rata Jawaban Responden**

*Sumber: Sugiyono (2002, hlm. 81)*

Untuk mengetahui gambaran empiris tentang variabel hasil belajar siswa di SMK Sangkuriang 1 Cimahi, terlebih dahulu dibuat suatuukuran standar sebagai pembanding yaitu dengan menetapkan skor kriterium dengan menggunakan langkah-langkah menurut Muhidin & Abdurrahman (2007:156) sebagai berikut:

- a. Menentukan jumlah Skor Kriterium (SK) dengan menggunakan rumus:  $SK = ST-SR$ Keterangan:  $ST = Skor$  Tinggi SR = Skor Rendah
- b. Tentukan lebar interval dengan rumus:

Lebar interval =  $SK : ST$ 

c. Menetapkan batas rendah dan batas atas.

Berdasarkan hasil perhitungan dari langkah-langkah diatas maka dapat disimpulkan dalam rekapitulasi skor kriterium antara lain seperti dibawah ini:

| Ukuran Hasil Belajar | <b>Rentang Skor</b> |
|----------------------|---------------------|
| Sangat Rendah        | $70 - 75$           |
| Rendah               | $76 - 80$           |
| Sedang               | $81 - 85$           |
| Tinggi               | $86 - 90$           |
| Sangat Tinggi        | $91 - 95$           |

**Tabel 3.9 Penafsiran Skor Variabel Hasil Belajar**

Sumber : Diadaptasi dari jawaban responden

## **3.7.2. Teknik Analisis Data Inferensial**

Statistik inferensial meliputi statistik parametris yang digunakan untuk data interval dan ratio serta statistik nonparametris yang digunakan untuk data nominal dan ordinal. Dalam penelitian ini menggunakan analisis parametris karena data yang digunakan adalah data interval. Ciri analisis data inferensial adalah digunakan rumus statistik tertentu (misalnya uji t, uji F, dan lain sebagainya).

Menurut Saifuddin (1998, hlm. 81) bahwa "analisis data inferensial dimaksudkan untuk mengambil kesimpulan dengan pengujian hipotesis". Dalam penelitian ini menggunakan analisis parametrik karena data yang digunakan adalah data interval. Analisis data ini dilakukan untuk menjawab pertanyaan yang telah dirumuskan dalam rumusan masalah nomor 4, yakni untuk mengetahui pengaruh iklim sekolah terhadap hasil belajar siswa Pada program keahlian Administrasi perkantoran SMK Sangkuriang 1 Cimahi, rumusan masalah nomor 5, yakni untuk mengetahui pengaruh tingkat motivasi belajar terhadap hasil belajar siswa pada Program keahlian administrasi perkantoran di SMK Sangkuriang 1 Cimahi, rumusan masalah nomor 6, yakni untuk mengetahui pengaruh tingkat kondusifitas Iklim sekolah dan tingkat motivasi belajar terhadap hasil belajar siswa pada program keahlian administrasi perkantoran di SMK sangkuriang 1 Cimahi, Dengan mengunakan uji beda mean atau uji t. Asumsiasumsi yang harus dipenuhi dalam penggunaan statistik tersebut adalah uji homogenitas dan uji linier.

Adapun langkah kerja analisis data inferensial (analisis regresi) yaitu:

- a) Melakukan editing data*,* yaitu memeriksa kelengkapan jawaban responden, meneliti konsistensi jawaban, dan menyeleksi keutuhan kuesioner sehingga data siap diproses.
- b) Melakukan input data (tabulasi)*,* berdasarkan skor yang diperoleh responden.
- c) Menghitung jumlah skor yang diperoleh oleh masing-masing responden.
- d) Menghitung nilai koefisien regresi.
- e) Menghitung nilai uji statistik t.
- f) Menentukan titik kritis atau nilai tabel r atau nilai tabel t, pada derajat bebas (db=N- k -1) dan tingkat signifikansi 95% atau  $\alpha$  = 0,05.
- g) Membandingkan nilai hitung r atau nilai hitung t dengan nilai r atau nilai t yang terdapat dalam tabel.
- h) Membuat kesimpulan, kriteria kesimpulan: jika nilai hitung r atau t lebih besar dari nilai tabel r atau t, maka item angket dinyatakan signifikan.

## **3.8. Pengujian Hipotesis**

Hipotesis merupakan jawaban sementara, untuk itu perlu diuji kebenarannya. Pengujian hipotesis merupakan pengujian terhadap keberartian suatu koefisien tertentu yang menjadi fokus dalam penelitian (Muhidin, 2010, hlm. 44)

Pengujian hipotesis dapat dilakukan dengan memperhatikan langkahlangkah sebagai berikut: (1) Nyatakan hipotesis statistik  $(H_0$  dan  $H_1$ ) yaang sesuai dengan hipotesis penelitian yang diajukan. (2) Menentukan taraf kemanaan atau nyata α (*level of significance α*). (3) Menghitung nilai koefisien tertentu, sesuai dengan teknik analissis data yang digunakan, misalnya analisis hubungan, maka nilai koefisien yang digunakan adalah koefisien korelasi. (4) Tentukan titik kritis dan daerah kritis (daerah pernolakan)  $H_0$ . (5) atau daerah penolakan (6) Berikan kesimpulan.

Dalam hal ini dapat dijelaskan, bahwa pengujian hipotesis pada penelitian sensus (populasi) tidak diperlukan generalisasi atau penarikan kesimpulan yang bersifat umum, karena seluruh anggota populasi dilibatkan dalam pnelitian sehingga kesimpulan yang dibuat berlaku untuk populasi itu sendiri.

Dalam penelitian ini, hipotesis yang telah dirumuskan akan diuji dengan statistik parametris antara lain dengan *F-test* terhadap koefisien regresi.

#### **1. Uji F (secara simultan)**

Uji F digunakan untuk menguji tingkat signifikan dari pengaruh variabel bebas secara serempak terhadap variabel terikat. Uji dilakukan dengan langkah membandingkan nilai dari Fhitung dengan Ftabel.

 $H_0$ :  $R = 0$ : Tidak ada pengaruh iklim sekolah dan motivasi belajar terhadap hasil.

 $H_1$ :  $R \neq 0$ : Ada pengaruh iklim sekolah dan motivasi belajar terhadap hasil.

Dengan ketentuan sebagai berikut :

Jika Fhitung > Ftabel, maka  $H_0$  ditolak,  $H_1$  diterima.

Jika Fhitung  $<$  Ftabel, maka H<sub>0</sub> diterima, H<sub>1</sub> ditolak.

#### **3.8.1. Analisis Regresi Ganda**

Dalam penelitian ini analisis data inferensial yang digunakan adalah analisis regresi ganda.

Muhidin dan Somantri (2006, hlm. 250) mengatakan bahwa "Analisis regresi ganda merupakan pengembangan dari analisis regresi sederhana, kegunaannya yaitu untuk meramalkan nilai Variabel terikat (Y) apabila Variabel bebasnya dua atau lebih". Sementara Riduwan & Sunarto (2007, hlm. 108) mengatakan bahwa:

Analisis regresi ganda adalah suatu alat analisis peramalan nilai pengaruh dua variabel bebas atau lebih terhadap variabel terikat untuk membuktikan ada atau tidaknya hubungan fungsi atau hubungan kausal antara dua variabel bebas atau lebih dengan satu variabel terikat.

**Tri Yuli Trisnawati, 2018**

Dalam analisis regresi ganda ini, variabel terikat yaitu hasil belajar (Y) dan yang mempengaruhinya yaitu iklim sekolah  $(X_1)$  dan motivasi belajar  $(X_2)$ . Persamaan regresi untuk dua variabel bebas adalah sebagai berikut:

 $\hat{Y} = a + b_1X_1 + b_2X_2$ 

Keterangan:

 $\hat{Y}$  = variabel dependen yaitu hasil belajar

- $a =$ konstanta
- $b_1$  = koefisien regresi untuk iklim sekolah
- $b_2$  = koefisien regresi untuk motivasi belajar
- $X_1$  = variabel independen yaitu iklim sekolah
- $X_2$  = variabel independen yaitu motivasi belajar

Pengujian menggunakan *Software SPSS (Statistic Product and Service Solutions) version 21.0* dengan langkah-langkah menurut Riduwan (2011, hlm. 108 – 113) sebagai berikut:

- 1. Aktifkan program SPSS 21.0 sehingga tampak *spreadsheet*.
- 2. Aktifkan *Variable View*, kemudian isi data sesuai dengan keperluan.
- 3. Setelah mengisi *Variable View*, klik *Data View*, isikan data sesuai dengan skor total variabel X1, X2, dan Y yang diperoleh dari responden.
- 4. Klik menu *Analyze*, pilih *Correlations* untuk mendapatkan sig. (2-tailed) lalu *Regression* dan pilih *Linear*.
- 5. Pindahkan item variabel Y ke kotak *Dependent List* dan item variabel X1 dan X2 pada *Independent List*.
- 6. Klik *Statistics* : pilih *Estimates*, *Model fit*, dan *Descriptive* lalu klik *Continue*.
- 7. Klik *Plots* lalu masukkan **SDRESID** ke kotak Y dan **ZPRED** ke kotak X, lalu klik *Next*.
- 8. Masukkan **ZPRED** kotak Y dan *DEPENDENT* kotak X.
- 9. Pilih *Histogram* dan *Normal probability plot*.
- 10. Jika sudah, klik *Continue* sehingga muncul *Linear Regression:Plots*.
- 11. Klik *Save*, pada *Predicted Value* pilih *Unstandardized* dan *Prediction Intervals* klik *Mean* dan *Individu* kemudian klik *Continue*.

**Tri Yuli Trisnawati, 2018**

- 12. Klik *Options*, (pastikan bahwa kondisi taksiran *Probability* dalam kondisi *default* sebesar 0,05), lalu klik *Continue*.
- 13. Klik **OK**, sehingga muncul hasilnya.

#### **3.8.2. Koefisien Korelasi**

Koefisien korelasi (r) menunjukkan derajat korelasi antara variabel X dan variabel Y. Nilai koefisien korelasi harus terdapat dalam batas-batas:  $-1 < r < +1$ . Tanda positif menunjukkan adanya korelasi positif atau korelasi antara kedua variabel yang berarti. Setiap kenaikan nilai variabel X maka akan diikuti dengan penurunan nilai Y, dan berlaku sebaliknya.

- 1. Jika nilai  $r = +1$  atau mendekati  $+1$ , maka korelasi antara kedua variabel sangat kuat dan positif.
- 2. Jika nilai r = -1 atau mendekati -1, maka korelasi antara kedua variabel sangat kuat dan negatif.
- 3. Jika nilai  $r = 0$ , maka korelasi variabel yang diteliti tidak ada sama sekali atau sangat lemah.

Sedangkan untuk mengetahui kadar pengaruh variabel X terhadap Y maka dibuatlah klasifikasinya sebagai berikut :

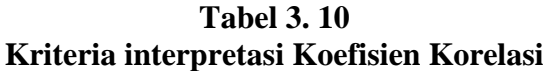

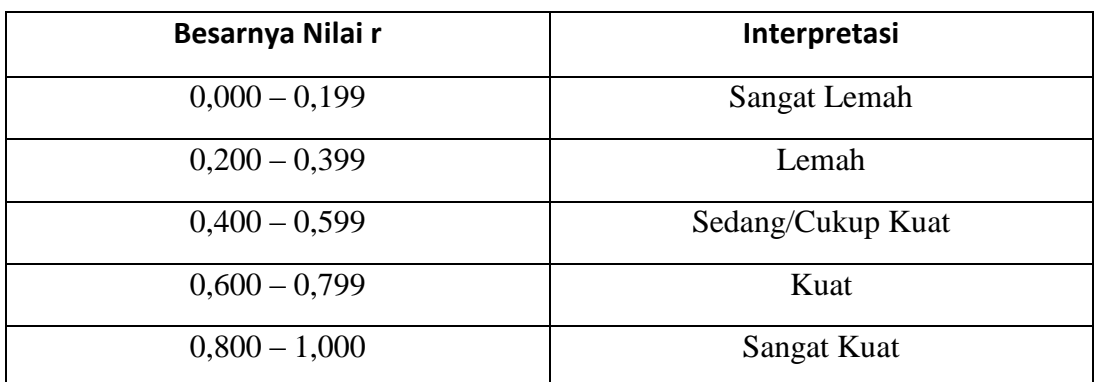

*Sumber: Sugiyono (2011, hlm. 183)*

#### **3.8.3. Koefisien Determinasi**

"Koefisien determinasi  $(R^2)$  dijadikan bahan dasar dalam menentukan besarnya pengaruh variabel bebas terhadap variabel terikat." (Muhidin, 2010, hlm. 110)

Adapun rumus yang digunakan untuk melihat besarnya pengaruh variabel bebas terhadap variabel terikat adalah koefisien korelasi dikuadratkan lalu dikali seratus persen ( $\mathbb{R}^2$  x 100%).